# アニメーション制作班

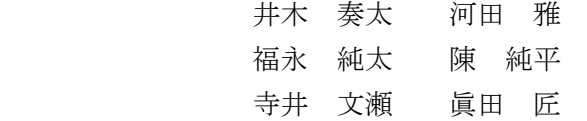

## 1.まえがき

近年、日本ではアニメーション文化が広まり、 街中の様々な広告の中にも、アニメーションや人 気テレビアニメのキャラクターを用いたものが 増えてきている。アニメーションが情報を発信す る手段の1つとして定着している今、我々も、自 分たちの考える「テーマ」をアニメーションを用 いて発信したいと思い、制作に挑戦した。

#### 2.原 理

(1)アニメーション

アニメーションとはコマ撮りなどによって、複 数の静止画像により動きを作る技術。動画とも呼 ばれる。

# (2)楽曲

楽器や機材など、さまざまな音の音量・音程な どを調節する。そして調節された音を重ね合わせ 表現する。

3.研究内容

(1)アニメーション

①設定

今回は「自由」をテーマに、登場人物や世界観 等の設定をした。内容はルーズリーフにまとめ、 班内で共有できるようにした。(図1)

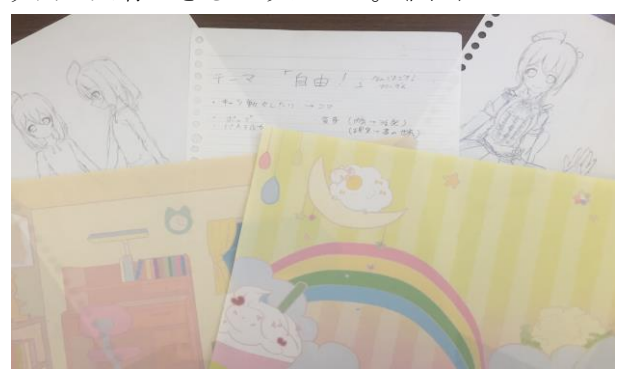

図 1 設定集

②絵コンテ

絵コンテとは、アニメーション全体の流れを決 める大切な工程である。

実際のアニメーションのコンテは、「絵コンテ用 紙」と呼ばれる専用の紙があり、それに書いてい くのが主流である。しかし、今回は、キャラクタ ーに台詞が無いこともあり、ルーズリーフにコマ を描き、それに必要な情報を書き込んでいった。 (図 2)

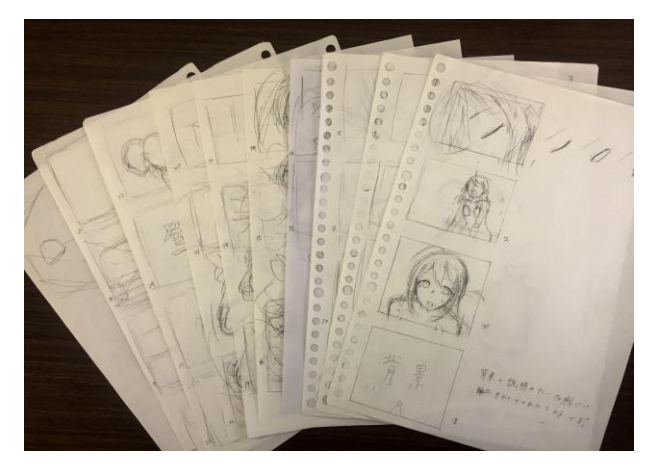

図2 絵コンテ

③原画・動画

原画とは、動きの重要なキーポーズを描いたも のである。また動画とは、原画と原画の間にある 動きを描き、動いて見えるようにしたものである。 (図 3)

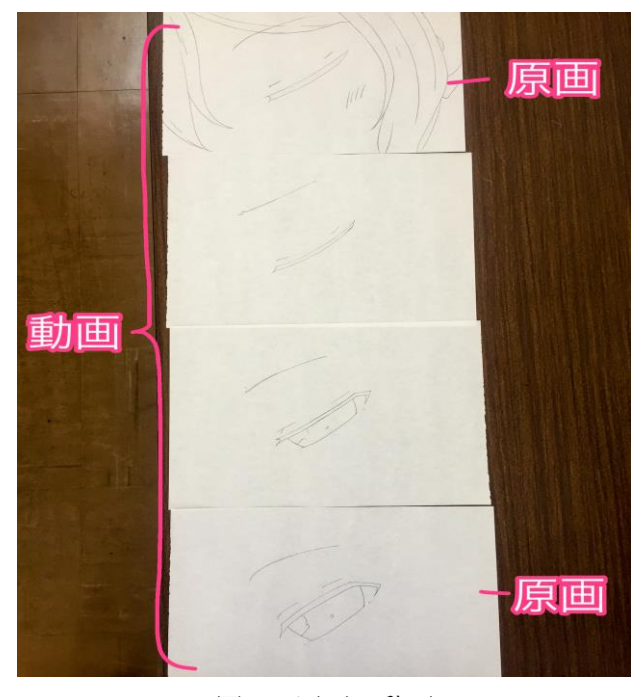

図3 原画・動画

ここで描かれる絵が実際にアニメーションで使 用される絵となる為、丁寧に描ければならない。

④着彩・美術

着彩は、スキャンされた動画に着色を施してい く工程である。今回はペイントソフト「CLIP STUDIO PAINT PRO」を使用して作業した。

また、背景や小物等の作画・着色を行う美術工程 も、これを使用した。(図 4)

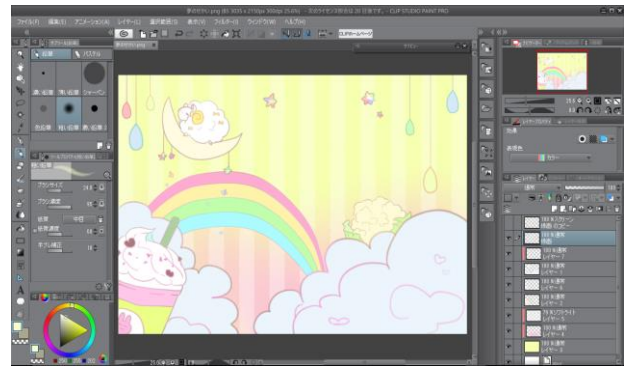

図 4 背景

背景は、キャラクターが描かれているレイヤー とは別のレイヤーに描写し、同じ背景上でキャラ クターが動くようにしている。

⑤編集

AviUtl という動画編集ソフトを使用したその 編集画面を示す。(図 5)

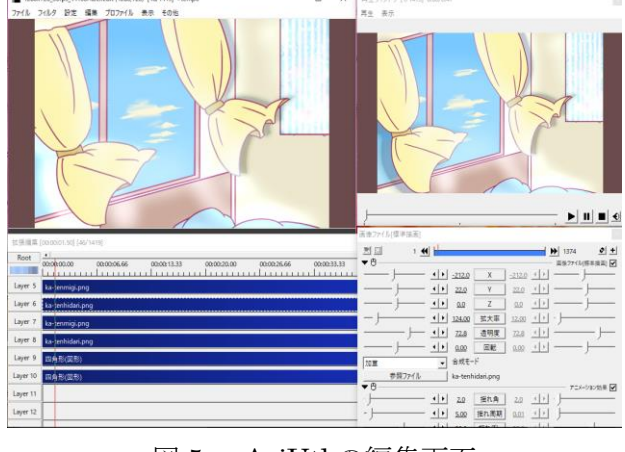

図 5 AviUtl の編集画面

ア 動かしたいパーツ毎に画像を出力し、その パーツをレイヤーに分けて配置していく。この時、 新しく追加されたレイヤーは下に重ねられてい く。そして、下にあるものほど手前に表示される ため、手前で動かしたり、配置したい画像は下の レイヤーに配置する。

 イ 動かしたい画像に動きをつけていく。画像 をクリックして選択すると、「画像ファイル[標準 描画]」というものが開く。このウィンドウの右上 にある「+」ボタンをクリックして「アニメーシ ョン効果」というものを選択する。(図 6)

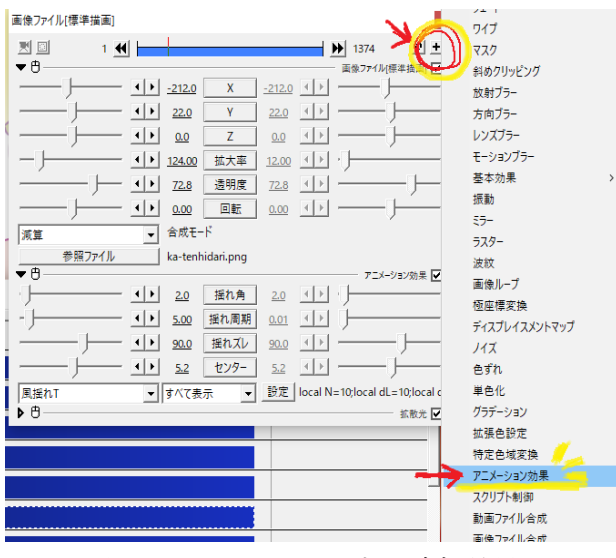

図6 レイヤーに対する追加効果

「アニメーション効果」に内蔵されているもの で動きを表現する。例えばカーテンゆれには「風 揺れ T」という風に揺られているような動きがで きるものを使用した。また、「画像ファイル[標準 描写]」の中で画像の位置を示している「X」・「Y」・ 「Z」等を選択して時間経過で動きをつけること も可能である。どちらも数値の変化で動作量を決 定している。

ウ イの作業を動かしたいパーツ毎に設定した ら、一通りの動作を確認するために「再生ウィン ドウ」で再生してみる。ここで再生される編集デ ータは少し動作が重いため、全体の動きを大まか に確認するために使用している。滑らかに動いて いるものを見て動きの速さ遅さ等を確認するに は、「ファイル」から「プラグイン出力」を選択 し「拡張 x264 出力 (GUI) Ex」から出力する。 この時、MP4 という動画データの形で出力する。 出力した動画データで動きが悪ければイに戻っ て調整する。

エ 完成した編集データをMP4の動画データと して出力する。ウで使用した「拡張 x264 出力 (GUI)Ex」をここでも使用する。 (2)楽曲制作

私たちのテーマは「自由」なので、自由奔放に 駆け回っていく様子を表現するように意識しな がら制作した。

# ①ベース

楽曲制作では最初に、Apple Garage Band を用 いてベースを制作した。これは、Apple が開発・ 販売する macOS 用の初心者向けの音楽制作ソフ トウェアで、様々な音源を組み合わせて楽曲を制 作するシーケンスソフトの一種である。Apple 社 の macOS 用統合ソフトウェア製品である iLife に含まれており、iMac・Mac mini・Mac Pro・ MacBookAir・MacBook Pro 等に同梱されている。

ベースとは曲中のテンポを刻む役割を担う。今 回の楽曲制作にあたってドラムセットを使用し た。今回の楽曲はテンポが1分間に四分音符を 160~170 回叩くテンポだったためベースはとて も重要なものになった。(図 7)

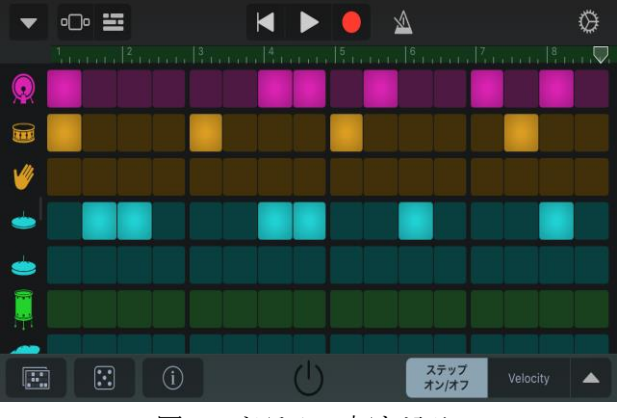

図7 ドラムの打ち込み

②メロディー

ベースを制作した後、次に制作したのがメロデ ィーである。メロディーとはある高さと長さを持 ついくつかの楽音が前後に連続して、それがリズ ムに従って、連続的に進行していくことである。

今回の楽曲制作にあたってメロディー制作が 楽曲の一番のメインとなり、最も時間がかかった 工程である。

③シンセサイザー

メロディーを作成する時にシンセサイザー(以 下シンセと呼ぶ)を使用した。シンセを使用するこ とによって、電気楽器とはまた少し違った異質な 雰囲気に仕上げることができる為、今回の楽曲制

## 作に採用した。(図8)

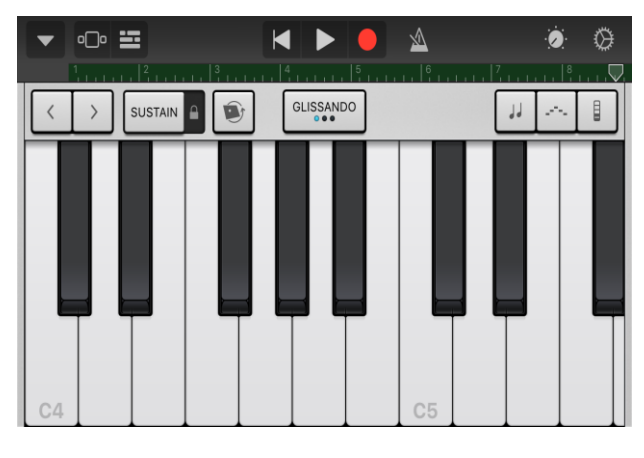

#### 図 8 シンセの鍵盤

#### ④仕上げ

今まで制作してきたものを統合して1曲に仕 上げた。そうすると、音の小さなずれや音量のバ ランス等が気になったので、この調節にも時間を かけた。

# 4.まとめ

①アニメーション制作

河田・眞田・陳は昨年も同様の研究をしていた のだが、今年から井木が新たなメンバーとして増 えた為、作業効率が上がった。それによりできる ことも増え、昨年よりもオリジナリティーのある 作品にしようという意思で研究に望んだ。昨年は 人数も時間も限られていた為に、本来のアニメー ション制作の工程をいくつも省略した。しかし、 今年は上記のように作業効率も上がったことで、 可能な限り本来と同じ工程を辿って制作するこ とができた。本物を目指した研究に取り組んだこ とにより、満足感や達成感は計り知れないものと なった。

②楽曲制作

寺井・福永は今回初めての楽曲制作だった。完 成形の無いものをより良いものとする為、様々な 資料を参考にして試行錯誤を繰り返した。その過 程で、今までに無い経験や発見をすることができ たと思う。また、楽曲制作を通して時間の使い方 や計画の重要性を学ぶことができ、充実した研究 となった。

5.あとがき

3 年生になり、念願だったこのアニメーション 制作班でアニメを作ることができた。

卒業までに「1本アニメを作る」という目標が 達成でき、とても充実した課題研究となった。 (井木 奏太)

 昨年から引き続いてアニメーション制作班で 活動していたが、動画編集の作業ができず、満足 のいく作品にすることができなかった。今年の研 究では、昨年のことも考慮してしっかりと活動す ることができたので良かった。自分で考えていた ものをアニメーションとして形にした体験はと ても感慨深いものとなった。

(河田 雅)

楽曲を作るのは初めてだったが資料などを見 て勉強しながら研究をすることができて達成感 や満足感を得ることができた。また、仲間と協力 していくことの大切さを知ることもできた。今後 も課題研究で得たことを活かしていきたいと思 う。 (福永 純太)

2 年生の時には思った様に作業を進められなか った為、今回じっくりと実際の工程に沿いながら 作業を進める事ができてとても良かったと思う。 この課題研究を通して、「本物を目指す」感覚を しっかり感じる事ができたので、自分にとっても チームにとっても有意義な時間になったと思う。 (陳 純平)

曲作り自体が初の試みだったので、色々わから ないことや悩んだこともあったが最終的に完成 に持ってくる事ができて一つの達成感を感じた。 GarageBand は以外と手軽にできるというのを 知ったのでこの経験を活かしていけたら良いと 思う。 (寺井 文瀬)

去年の課題研究では作品を完成させることが できなかったため、今年こそは完成させたいと思 い再びアニメーション制作班に加わった。今年は メンバーの人数が増えたため、制作過程で様々な 意見が出て、去年よりもいい課題研究となった。 (眞田 匠)

6.参考文献

(1)CLIP STUDIO PAINT 公式サイト http://www.clipstudio.net/ (2)AviUtl のお部屋

http://spring-fragrance.mints.ne.jp/aviutl/

(3)Garage Band-Wikipedia

https://ja.wikipedia.org/wiki/GarageBand